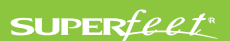

# SUPERFEET COURSES

Welcome to Superfeet Courses! We are excited that you're here to learn more about Superfeet. Each course will be made up of lessons that you will navigate to earn your 60% off incentive for use on Superfeet.com!

## CREATING YOUR ACCOUNT

- 1. To get started with Superfeet Courses start by following the provided link.
- 2. You will be directed to sign into your Brandlive account. Select "Create Account". If you already have a Brandlive account you may sign in with your existing account\*.
- 3. Enter your first and last name, followed by your email address and select "Sign Up".
- 4. Create a password for your profile and select "**Create Password**".
- 5. The last step to register is to select "No Thanks, Create Account".
- 6. After you create your Brandlive Profile, be sure to check your inbox for an email to **verify the email address** you provided. The email is coming from Brandlive, so check your spam folder if you don't see it right away.
- 7. You will now be directed to your training library. Select a course to get started!

## TAKING YOUR COURSE

Your course will contain multiple video lessons and quizzes that cover history, culture and product. You can take this course at your own pace – your progress will be saved. In some lessons there are resources and product pages available below the quiz. These are great reference documents to keep on hand to summarize key takeaways. For more information on how to navigate your course see page 2.

### REDEEMING YOUR INCENTIVE

Upon completion of your course you will be receive a promo code for 60% off Superfeet.com. The code will also be emailed or can find the code by going to the "Courses" menu from your Brandlive dashboard and selecting "Incentives" in the upper right-hand corner.

\*If you already have a Brandlive account and are having trouble logging in, it is most likely that you never verified your account when you registered. This verification email would've been sent by Brandlive at the time of account set up. If you cannot locate this email please contact support@brand.live and your account can be manually activated.

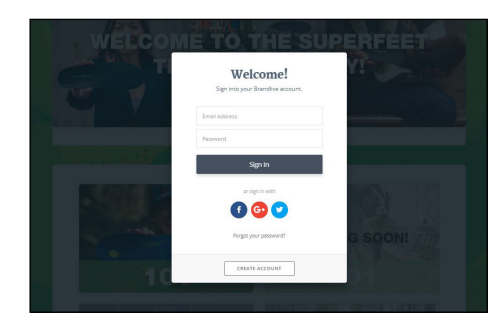

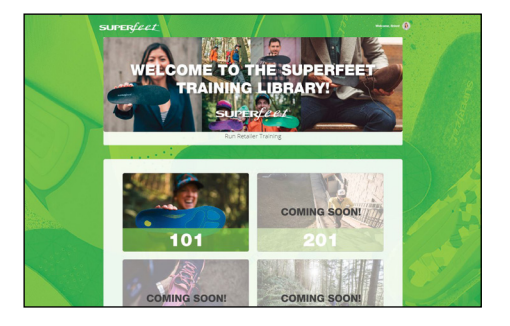

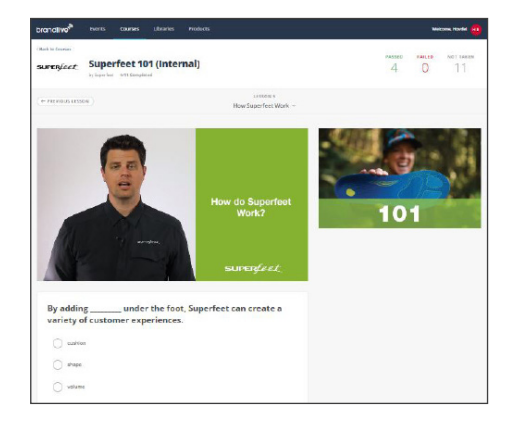

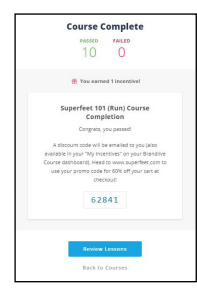

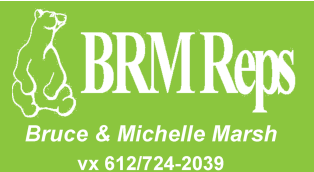

fx 866/594-7615 · bruce@brmreps.com · michelle@brmreps.com www.brmreps.com

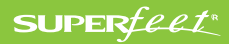

# LESSON NAVIGATION

Each Superfeet course is made up of lessons that you will navigate to earn your incentive! Become familiar with lesson navigation below.

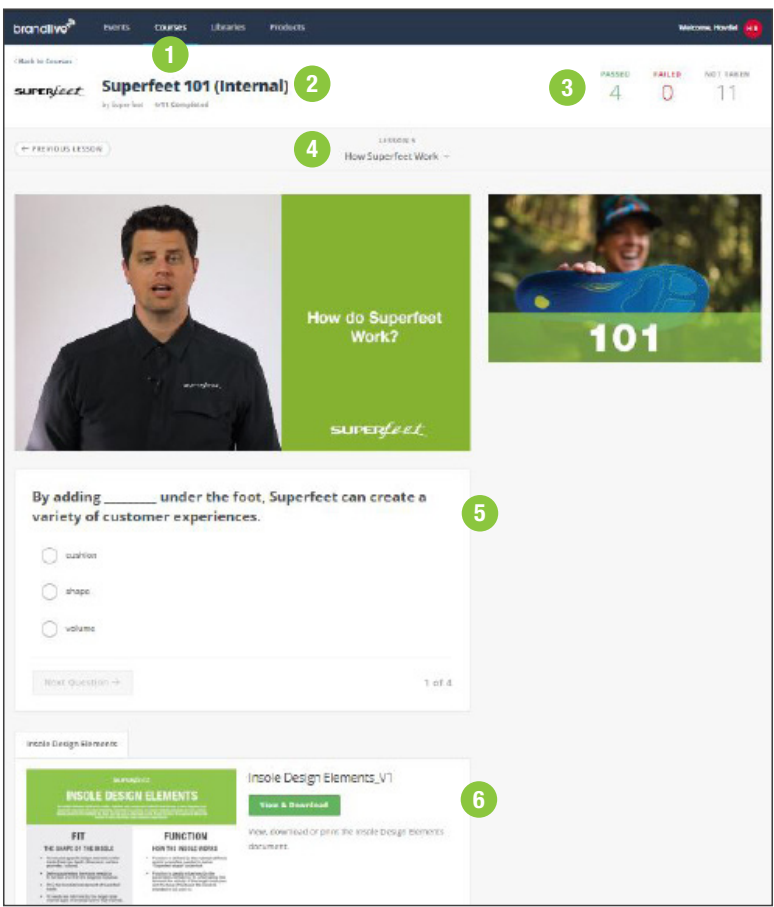

#### 1. COURSES AVAILABLE TO YOU

Selecting Courses from the menu bar will take you to a landing page showing you all the courses that are available to you.

#### 2. COURSE NAME

This the course that you are enrolled in and currently viewing.

#### 3. COURSE QUIZ TRACKER

View how many quizzes you've passed, failed and not taken yet within your current course.

#### 4. LESSON NAVIGATION

This drop down menu allows you to navigate between lessons within the course.

#### 5. LESSON QUIZ

Each lesson within the course has a quiz that you're required to pass before proceeding to the next lesson.

#### 6. RESOURCES

Some lessons will have additional resources. These documents provide an overview of key themes and are available to download or print.